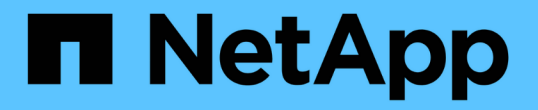

## 使用雲端儲存資源池 StorageGRID 11.7

NetApp April 12, 2024

This PDF was generated from https://docs.netapp.com/zh-tw/storagegrid-117/ilm/what-cloud-storagepool-is.html on April 12, 2024. Always check docs.netapp.com for the latest.

# 目錄

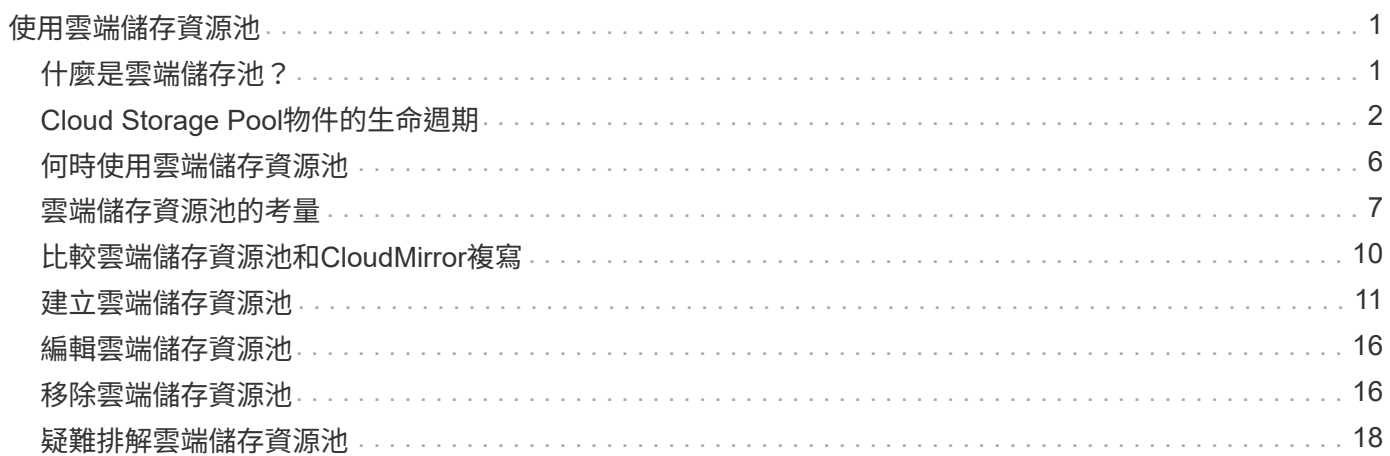

# <span id="page-2-0"></span>使用雲端儲存資源池

## <span id="page-2-1"></span>什麼是雲端儲存池?

Cloud Storage Pool可讓您使用ILM將物件資料移出StorageGRID 您的系統之外。例如、您 可能想要將不常存取的物件移至成本較低的雲端儲存設備、例如 Amazon S3 Glacier 、 S3 Glacier Deep Archive 、 Google Cloud 、或 Microsoft Azure Blob 儲存設備中的歸檔 存取層。或者、您可能想要維護StorageGRID 一份支援物件的雲端備份、以加強災難恢 復。

從ILM觀點來看、雲端儲存資源池類似於儲存資源池。若要將物件儲存在任一位置、請在建立ILM規則的放置指 示時選取資源池。然而、雖然儲存資源池由StorageGRID 儲存節點或位於VMware系統內的歸檔節點組成、但雲 端儲存資源池則由外部儲存資源桶(S3)或容器(Azure Blob儲存設備)組成。

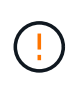

透過 S3 API 將物件從歸檔節點移至外部歸檔儲存系統已過時、並已由 ILM Cloud Storage Pool 取代、提供更多功能。如果您目前使用的歸檔節點搭配雲端分層 - 簡易儲存服務( S3 )選項、 ["](https://docs.netapp.com/zh-tw/storagegrid-117/admin/migrating-objects-from-cloud-tiering-s3-to-cloud-storage-pool.html) [將物件移轉至雲端儲存池](https://docs.netapp.com/zh-tw/storagegrid-117/admin/migrating-objects-from-cloud-tiering-s3-to-cloud-storage-pool.html)["](https://docs.netapp.com/zh-tw/storagegrid-117/admin/migrating-objects-from-cloud-tiering-s3-to-cloud-storage-pool.html) 而是。

下表將儲存資源池與雲端儲存資源池進行比較、並顯示高層級的相似點和差異。

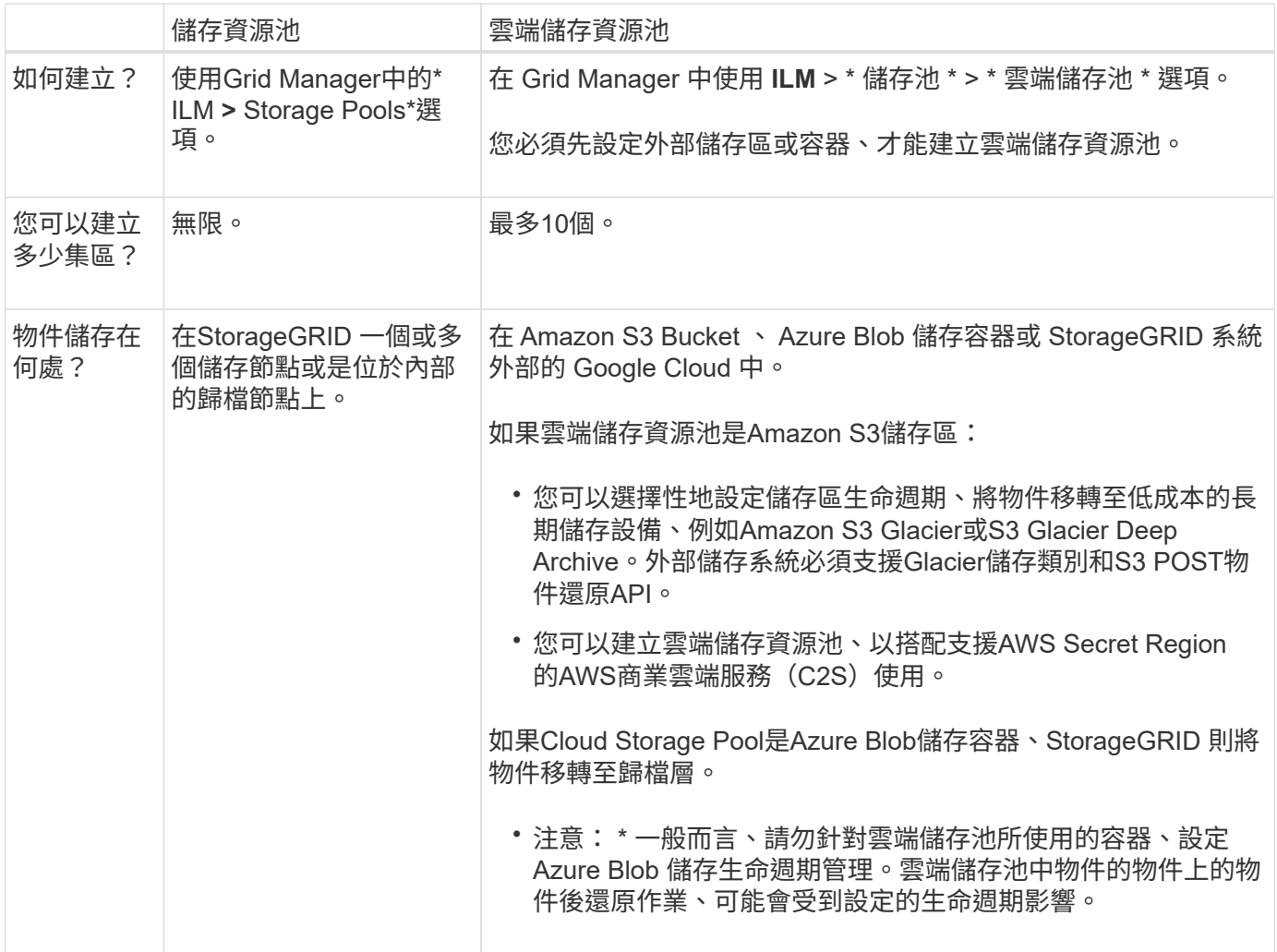

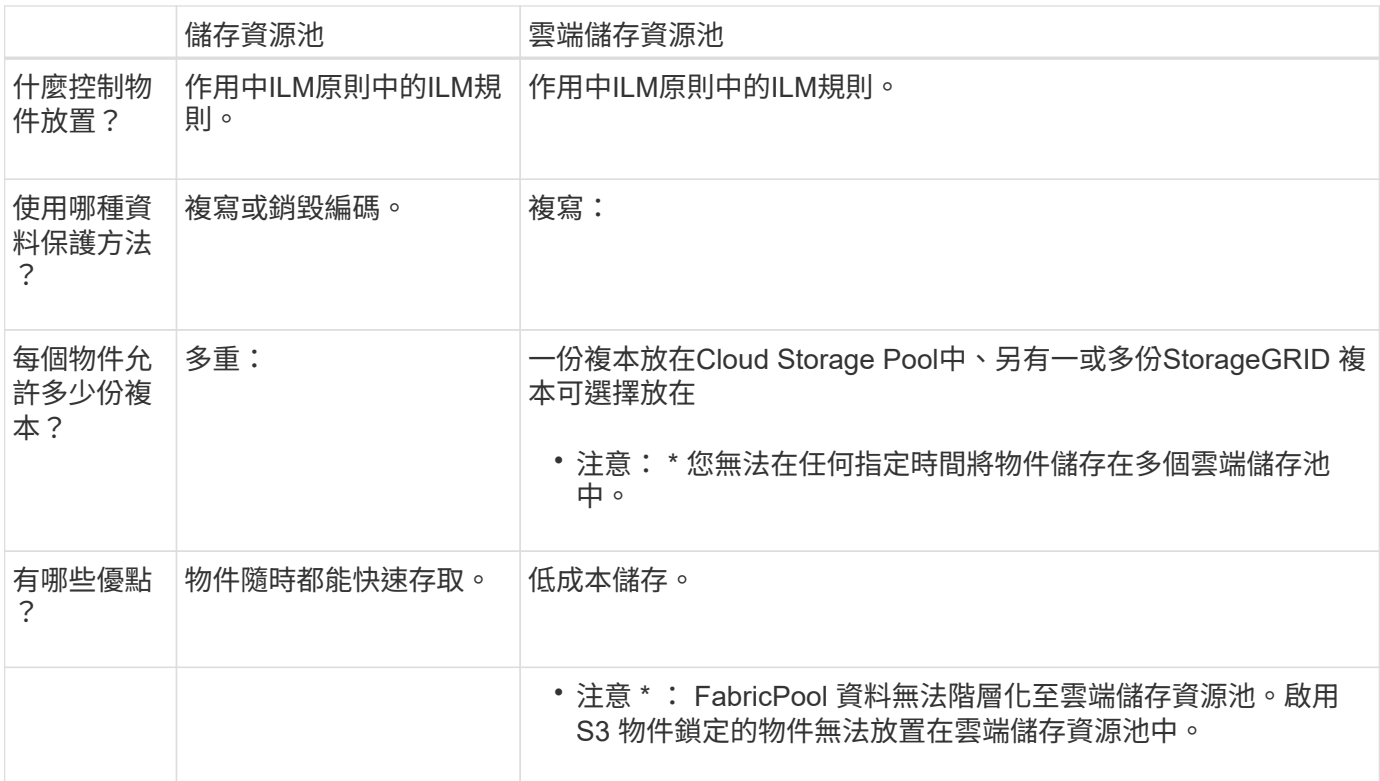

## <span id="page-3-0"></span>**Cloud Storage Pool**物件的生命週期

在實作雲端儲存資源池之前、請先檢閱儲存在每種類型雲端儲存資源池中的物件生命週 期。

- [S3](#page-3-1)[:](#page-3-1)[Cloud Storage Pool](#page-3-1)[物件的生命週期](#page-3-1)
- [Azure](#page-5-0)[:](#page-5-0)[Cloud Storage Pool](#page-5-0)[物件的生命週期](#page-5-0)

## <span id="page-3-1"></span>**S3**:**Cloud Storage Pool**物件的生命週期

圖中顯示儲存在S3 Cloud Storage Pool中物件的生命週期階段。

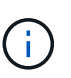

(ii

在圖中和說明中、「Glacier」是指Glacier儲存等級和Glacier Deep Archive儲存等級、但有一項 例外:Glacier Deep Archive儲存等級不支援快速還原層。僅支援大量或標準擷取。

Google Cloud Platform(GCP)可支援從長期儲存設備擷取物件、而不需執行還原後作業。

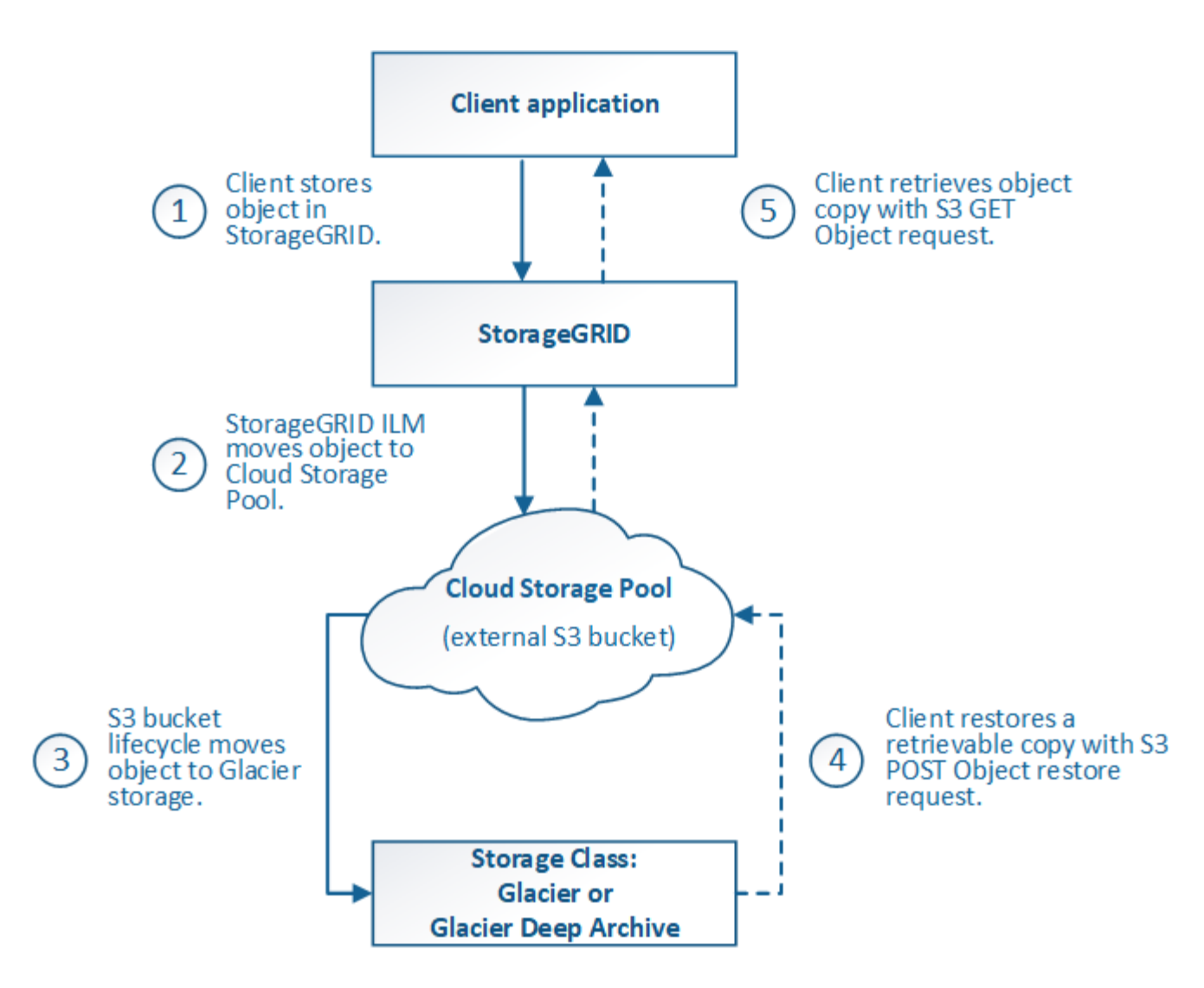

1. \*物件儲存在StorageGRID S編\*中

若要開始生命週期、用戶端應用程式會將物件儲存在StorageGRID

- 2. 物件移至**S3**雲端儲存池
	- 如果物件與使用S3 Cloud Storage Pool做為放置位置的ILM規則相符、StorageGRID 則會將物件移 至Cloud Storage Pool指定的外部S3儲存區。
	- 物件移至S3雲端儲存資源池時、用戶端應用程式可以使用StorageGRID 來自S3的S3 Get Object要求來 擷取物件、除非物件已移轉至Glacier儲存設備。
- 3. 物件移轉至**Glacier**(無法擷取的狀態)
	- 也可以將物件移轉至Glacier儲存設備。例如、外部S3儲存區可能會使用生命週期組態、立即或在數天後 將物件移轉至Glacier儲存設備。

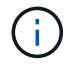

如果您想要轉換物件、必須為外部S3儲存區建立生命週期組態、而且必須使用可實 作Glacier儲存類別並支援S3 POST物件還原API的儲存解決方案。

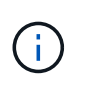

請勿將 Cloud Storage Pool 用於 Swift 用戶端擷取的物件。Swift不支援物件後還原要 求、StorageGRID 因此無法擷取任何已轉換至S3 Glacier儲存設備的Swift物件。發出Swift Get物件要求以擷取這些物件將會失敗(「403 Forbidbid禁 用」)。

◦ 在轉換期間、用戶端應用程式可以使用S3頭物件要求來監控物件的狀態。

4. 從**Glacier**儲存設備還原物件

如果物件已轉換至Glacier儲存設備、用戶端應用程式可發出S3物件後還原要求、將可擷取的複本還原至S3 雲端儲存池。此要求會指定在雲端儲存資源池和資料存取層中可供複本使用的天數、以供還原作業使用(加 速、標準或大量)。當達到可擷取複本的到期日時、複本會自動返回無法擷取的狀態。

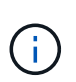

如果StorageGRID 物件的一個或多個複本也存在於位於整個過程的儲存節點上、就不需要透 過發出物件後還原要求、從Glacier還原物件。相反地、您可以使用「取得物件」要求、直接 擷取本機複本。

5. 物件已擷取

物件還原之後、用戶端應用程式就可以發出「Get Object」(取得物件)要求、以擷取還原的物件。

## <span id="page-5-0"></span>**Azure**:**Cloud Storage Pool**物件的生命週期

圖中顯示儲存在Azure Cloud Storage Pool中物件的生命週期階段。

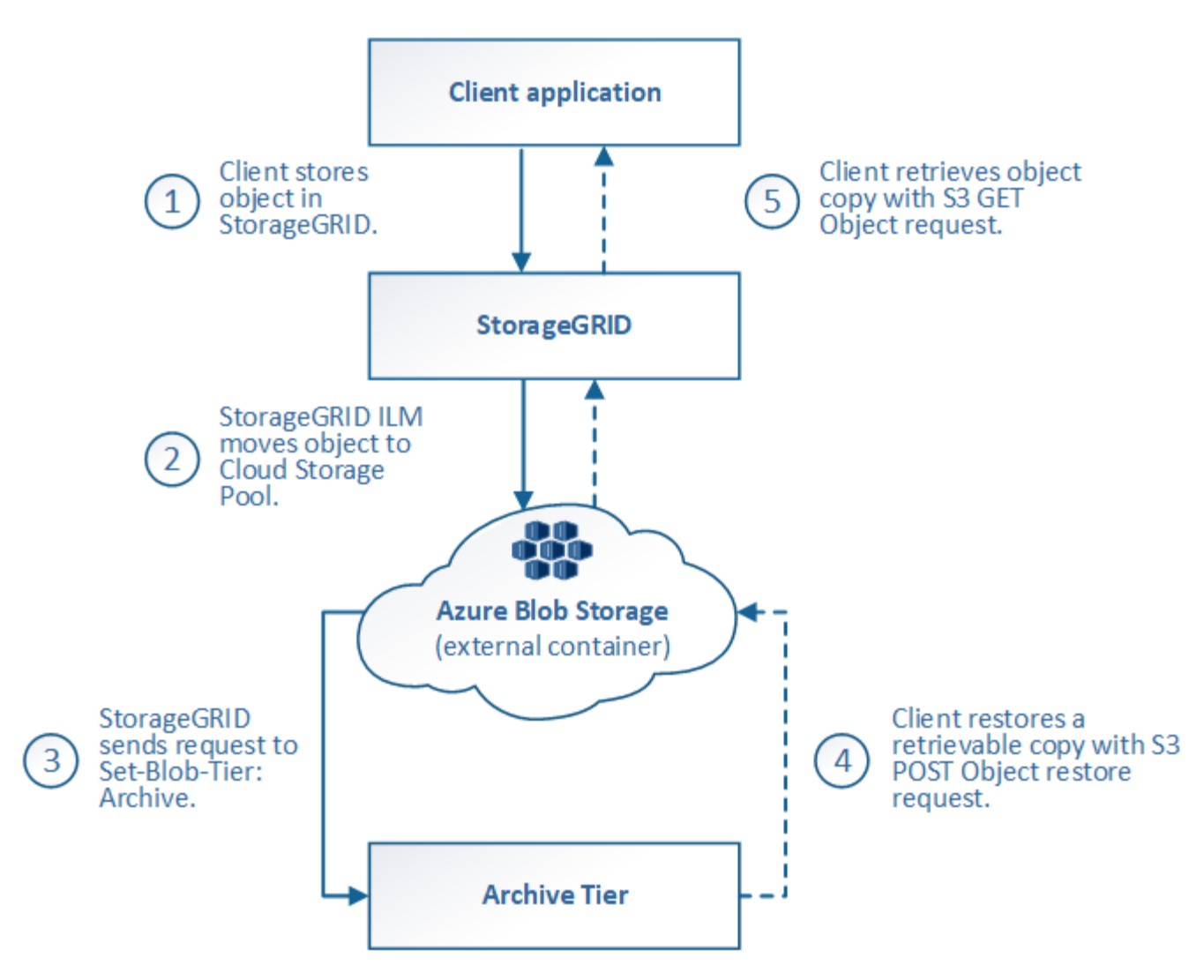

1. \*物件儲存在StorageGRID S編\*中

若要開始生命週期、用戶端應用程式會將物件儲存在StorageGRID

2. 物件移至**Azure Cloud Storage Pool**

如果物件與使用Azure Cloud Storage Pool做為放置位置的ILM規則相符、StorageGRID 則會將物件移 至Cloud Storage Pool指定的外部Azure Blob儲存容器

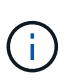

請勿將 Cloud Storage Pool 用於 Swift 用戶端擷取的物件。Swift不支援物件後還原要 求、StorageGRID 因此無法擷取任何已轉換至Azure Blob儲存歸檔層的Swift物件。發出Swift Get物件要求以擷取這些物件將會失敗(「403 Forbidbid禁 用」)。

3. 物件移轉至歸檔層(無法擷取的狀態)

將物件移至Azure Cloud Storage Pool之後StorageGRID 、立即將物件自動移轉至Azure Blob儲存歸檔層。

4. 物件從歸檔層還原

如果物件已轉換至歸檔層、用戶端應用程式就可以發出S3物件後還原要求、將可擷取的複本還原至Azure Cloud Storage Pool。

當收到物件還原後、它會將物件暫時移轉至Azure Blob儲存冷卻層。StorageGRID一旦達到物件還原後要 求的到期日、StorageGRID 即可將物件轉換回歸檔層。

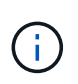

如果StorageGRID 物件的一個或多個複本也存在於位於整個過程的儲存節點上、就不需要透 過發出物件後還原要求、從歸檔存取層還原物件。相反地、您可以使用「取得物件」要求、 直接擷取本機複本。

### 5. 物件已擷取

物件還原至Azure Cloud Storage Pool之後、用戶端應用程式就能發出Get Object要求、以擷取還原的物件。

#### 相關資訊

["](https://docs.netapp.com/zh-tw/storagegrid-117/s3/index.html)[使用](https://docs.netapp.com/zh-tw/storagegrid-117/s3/index.html)[S3 REST API"](https://docs.netapp.com/zh-tw/storagegrid-117/s3/index.html)

## <span id="page-7-0"></span>何時使用雲端儲存資源池

您可以使用 Cloud Storage Pool 將資料備份或分層至外部位置。此外、您可以將資料備份 或分層到多個雲端。

## 將 **StorageGRID** 資料備份到外部位置

您可以使用Cloud Storage Pool將StorageGRID 物件備份到外部位置。

如果StorageGRID 無法存取中的複本、雲端儲存資源池中的物件資料可用於處理用戶端要求。不過、您可能需 要發出S3 POST物件還原要求、才能存取Cloud Storage Pool中的備份物件複本。

雲端儲存資源池中的物件資料也可用於恢復StorageGRID 由於儲存磁碟區或儲存節點故障而從故障中遺失的資 料。如果物件的唯一剩餘複本位於Cloud Storage Pool中、StorageGRID 則由NetApp暫時還原物件、並在恢復 的儲存節點上建立新複本。

若要實作備份解決方案:

- 1. 建立單一雲端儲存資源池。
- 2. 設定ILM規則、將物件複本同時儲存在儲存節點上(複寫或銷毀編碼複本)、並將單一物件複本儲存在雲端 儲存資源池中。
- 3. 將規則新增至ILM原則。然後、模擬並啟動原則。

## 將資料從 **StorageGRID** 分層至外部位置

您可以使用雲端儲存資源池、將物件儲存在StorageGRID 不屬於該系統的地方。例如、假設您有大量物件需要 保留、但您預期很少存取這些物件(如果有的話)。您可以使用雲端儲存資源池來分層物件、以降低儲存成本、 並釋放StorageGRID 出在效益管理系統中的空間。

若要實作分層解決方案:

- 1. 建立單一雲端儲存資源池。
- 2. 設定ILM規則、將鮮少使用的物件從儲存節點移至雲端儲存資源池。

3. 將規則新增至ILM原則。然後、模擬並啟動原則。

### 維護多個雲端端點

如果您想要將物件資料分層或備份到多個雲端、可以設定多個雲端儲存池端點。ILM規則中的篩選器可讓您指定 儲存在每個雲端儲存資源池中的物件。例如、您可能想要將來自 Amazon S3 Glacier 中某些租戶或貯體的物 件、以及來自 Azure Blob 儲存區中其他租戶或貯體的物件儲存起來。或者、您可能想要在Amazon S3 Glacier 與Azure Blob儲存設備之間移動資料。

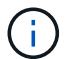

使用多個雲端儲存池端點時、請記住、物件一次只能儲存在一個雲端儲存池中。

若要實作多個雲端端點:

- 1. 建立最多10個雲端儲存資源池。
- 2. 設定ILM規則、以便在適當的時間將適當的物件資料儲存在每個雲端儲存資源池中。例如、將儲存區A中的物 件儲存在Cloud Storage Pool A中、並將儲存區B中的物件儲存在Cloud Storage Pool B中或者、將物件儲存 在Cloud Storage Pool A中一段時間、然後將物件移至Cloud Storage Pool B
- 3. 將規則新增至ILM原則。然後、模擬並啟動原則。

## <span id="page-8-0"></span>雲端儲存資源池的考量

如果您打算使用雲端儲存資源池將物件移出StorageGRID 整個作業系統、則必須檢閱設定 和使用雲端儲存資源池的考量事項。

### 一般考量

- 一般而言、Amazon S3 Glacier或Azure Blob儲存設備等雲端歸檔儲存設備、是儲存物件資料的廉價場所。 然而、從雲端歸檔儲存設備擷取資料的成本相對較高。若要達到最低的整體成本、您必須考慮何時及多久存 取雲端儲存池中的物件。建議僅針對您預期不常存取的內容使用雲端儲存池。
- 請勿將 Cloud Storage Pool 用於 Swift 用戶端擷取的物件。Swift不支援物件後還原要求、StorageGRID 因此 無法擷取任何已轉換為S3 Glacier儲存設備或Azure Blob儲存歸檔層的Swift物件。發出Swift Get物件要求以 擷取這些物件將會失敗(「403 Forbidbid禁 用」)。
- 由於從雲端儲存資源池目標擷取物件的延遲增加、因此不支援使用FabricPool 含有支援功能的雲端儲存資源 池。
- 啟用 S3 物件鎖定的物件無法放置在雲端儲存資源池中。
- ・如果雲端儲存池的目的地 S3 儲存區已啟用 S3 物件鎖定、則設定儲存區複寫( PuttBucketReplication )的 嘗試將會失敗、並出現 AccessDenied 錯誤。

雲端儲存資源池所用連接埠的考量事項

若要確保ILM規則可將物件移入或移出指定的Cloud Storage Pool、您必須設定包含系統儲存節點的網路。您必 須確保下列連接埠可與Cloud Storage Pool通訊。

根據預設、Cloud Storage Pool會使用下列連接埠:

• **80**:適用於以http開頭的端點URI

• \* 443\*:適用於以https開頭的端點URI

您可以在建立或編輯雲端儲存資源池時、指定不同的連接埠。

如果您使用不透明的Proxy伺服器、也必須使用 ["](https://docs.netapp.com/zh-tw/storagegrid-117/admin/configuring-storage-proxy-settings.html)[設定儲存](https://docs.netapp.com/zh-tw/storagegrid-117/admin/configuring-storage-proxy-settings.html)[Proxy"](https://docs.netapp.com/zh-tw/storagegrid-117/admin/configuring-storage-proxy-settings.html) 允許將訊息傳送至外部端點、例如網際網路上 的端點。

### 成本考量

若要使用雲端儲存資源池存取雲端儲存設備、需要透過網路連線才能連線至雲端。您必須考量存取雲端所需的網 路基礎架構成本、並根據使用StorageGRID Cloud Storage Pool在介於流通於流通的資料量、適當地配置雲端。

當連接到外部雲端儲存資源池端點時StorageGRID 、它會發出各種要求來監控連線能力、並確保它能執行所需 的作業。雖然這些要求會帶來一些額外成本、但監控雲端儲存資源池的成本只應是S3或Azure中儲存物件的整體 成本的一小部分。

如果您需要將物件從外部Cloud Storage Pool端點移回StorageGRID 至物件、可能會產生更高的成本。 在StorageGRID 下列任一情況下、物件都可能移回物件的不執行功能:

- 物件的唯一複本是在Cloud Storage Pool中、您決定將物件儲存StorageGRID 在物件中、改為將物件儲存在 物件中。在這種情況下、您可以重新設定 ILM 規則和原則。進行ILM評估時StorageGRID 、此功能會發出多 個要求、要求從Cloud Storage Pool擷取物件。然後、在本機建立指定數量的複製或銷毀編碼複 本。StorageGRID物件移回StorageGRID 物件後、雲端儲存池中的複本即會刪除。
- 物件會因為儲存節點故障而遺失。如果物件的唯一剩餘複本位於Cloud Storage Pool中、StorageGRID 則 由NetApp暫時還原物件、並在恢復的儲存節點上建立新複本。

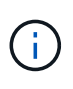

當物件從StorageGRID 雲端儲存資源池移回支援區時StorageGRID 、針對每個物件向雲端儲存資 源池端點發出多個要求。在搬移大量物件之前、請聯絡技術支援部門、以協助評估時間範圍及相 關成本。

## **S3**:**Cloud Storage Pool**儲存區所需的權限

用於雲端儲存資源池的外部S3儲存區貯體政策必須授予StorageGRID 支援、以便將物件移至貯體、取得物件狀 態、必要時從Glacier儲存設備還原物件等。理想情況StorageGRID 下、不只是讓人能夠完全掌控鏟斗的存取權 (s3:\*);但是、如果無法做到、儲存區原則必須授予下列S3權限StorageGRID 以供使用:

- s3:AbortMultipartUpload
- s3:DeleteObject
- s3:GetObject
- s3:ListBucket
- s3:ListBucketMultipartUploads
- s3:ListMultipartUploadParts
- s3:PutObject
- s3:RestoreObject

## **S3**:外部儲存庫生命週期的考量事項

物件在StorageGRID Cloud Storage Pool中指定的物件之間移動、是由ILM規則和StorageGRID 動態ILM原則所 控制。相反地、從雲端儲存資源池中指定的外部S3儲存區、移轉至Amazon S3 Glacier或S3 Glacier Deep歸檔 (或移轉至實作Glacier儲存類別的儲存解決方案)的物件、則是由該儲存區的生命週期組態所控制。

如果您想要從雲端儲存池移轉物件、必須在外部S3儲存區上建立適當的生命週期組態、而且必須使用可實 作Glacier儲存類別並支援S3 POST物件還原API的儲存解決方案。

例如、假設您想StorageGRID 要將從靜止移至雲端儲存資源池的所有物件立即轉換至Amazon S3 Glacier儲存設 備。您可以在外部S3儲存區上建立生命週期組態、以指定下列單一動作(\* Transition \*):

```
<LifecycleConfiguration>
    <Rule>
      <ID>Transition Rule</ID>
      <Filter>
         <Prefix></Prefix>
      </Filter>
      <Status>Enabled</Status>
      <Transition>
        <Days>0</Days>
        <StorageClass>GLACIER</StorageClass>
      </Transition>
    </Rule>
</LifecycleConfiguration>
```
這項規則會在所有庫位物件建立之日(亦即、在StorageGRID 物件從旁移至雲端儲存池當日)、將其全部移轉 至Amazon S3 Glacier。

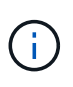

設定外部儲存庫的生命週期時、切勿使用\* Expiration\*動作來定義物件何時過期。過期動作會導致 外部儲存系統刪除過期的物件。如果您稍後嘗試從StorageGRID 無法存取過期的物件、將無法找 到刪除的物件。

如果您想要將雲端儲存池中的物件移轉至S3 Glacier Deep歸檔(而非Amazon S3 Glacier)、請指定 <StorageClass>DEEP\_ARCHIVE</StorageClass> 在生命週期中、不過請注意、您無法使用 Expedited 階層以從S3 Glacier Deep歸檔還原物件。

### **Azure**:存取層的考量

當您設定Azure儲存帳戶時、可以將預設的存取層設定為「Hot」(熱)或「Cool」(冷)。建立用於雲端儲存 資源池的儲存帳戶時、您應該使用熱層做為預設層。即使將物件移至雲端儲存資源池時、將層級立即設定為「歸 檔」、但使用預設的Hot(熱)設定、可確保您不會在30天內收取從冷卻層移除物件的早期刪除費 用。StorageGRID

## **Azure**:不支援生命週期管理

請勿將 Azure Blob 儲存生命週期管理用於與雲端儲存池搭配使用的容器。生命週期作業可能會干擾Cloud Storage Pool作業。

• ["](#page-12-0)[建立雲端儲存資源池](#page-12-0)["](#page-12-0)

## <span id="page-11-0"></span>比較雲端儲存資源池和**CloudMirror**複寫

開始使用Cloud Storage Pool時、瞭解Cloud Storage Pool與StorageGRID VMware CloudMirror複寫服務之間的相似點和差異可能會有所幫助。

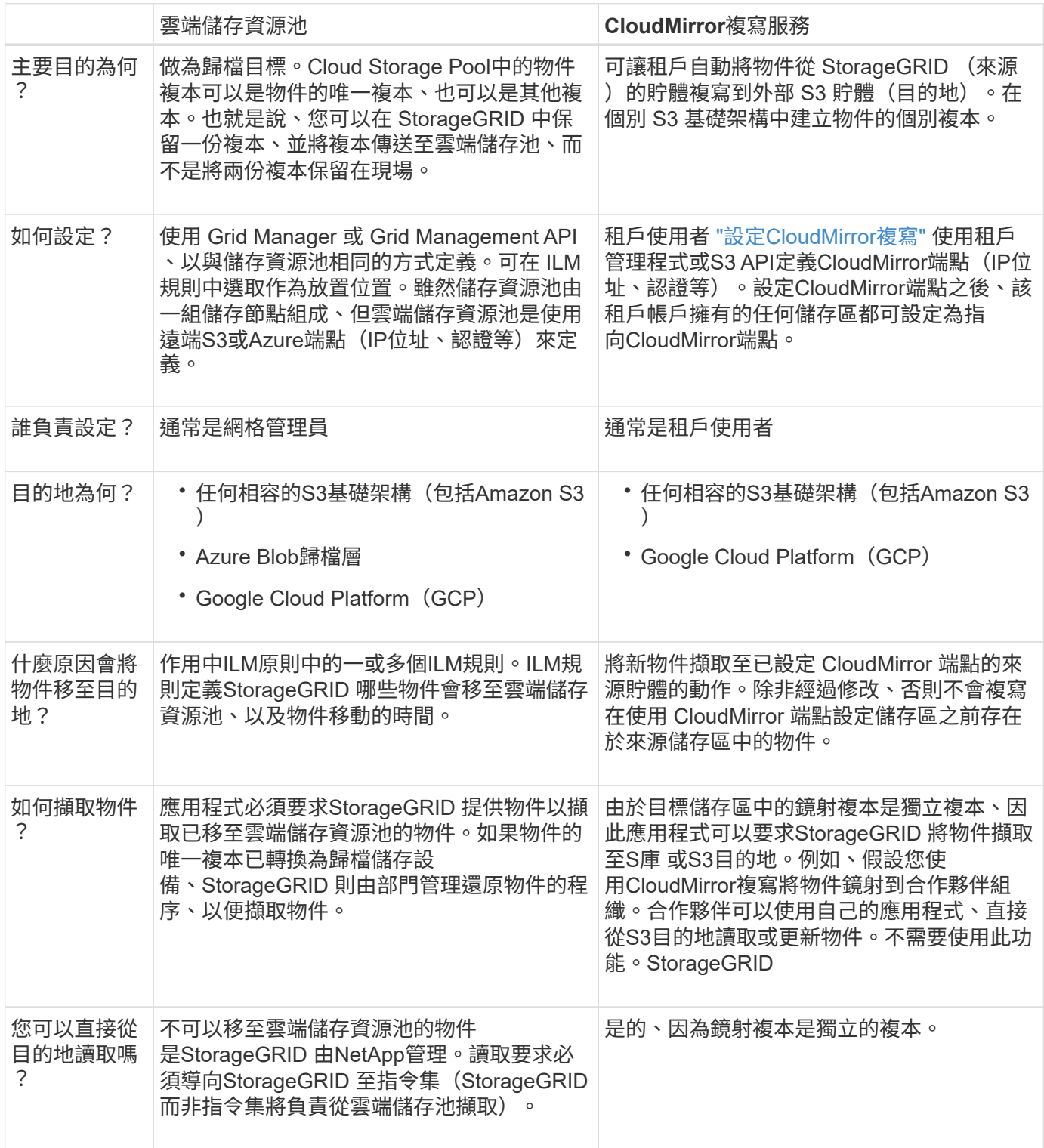

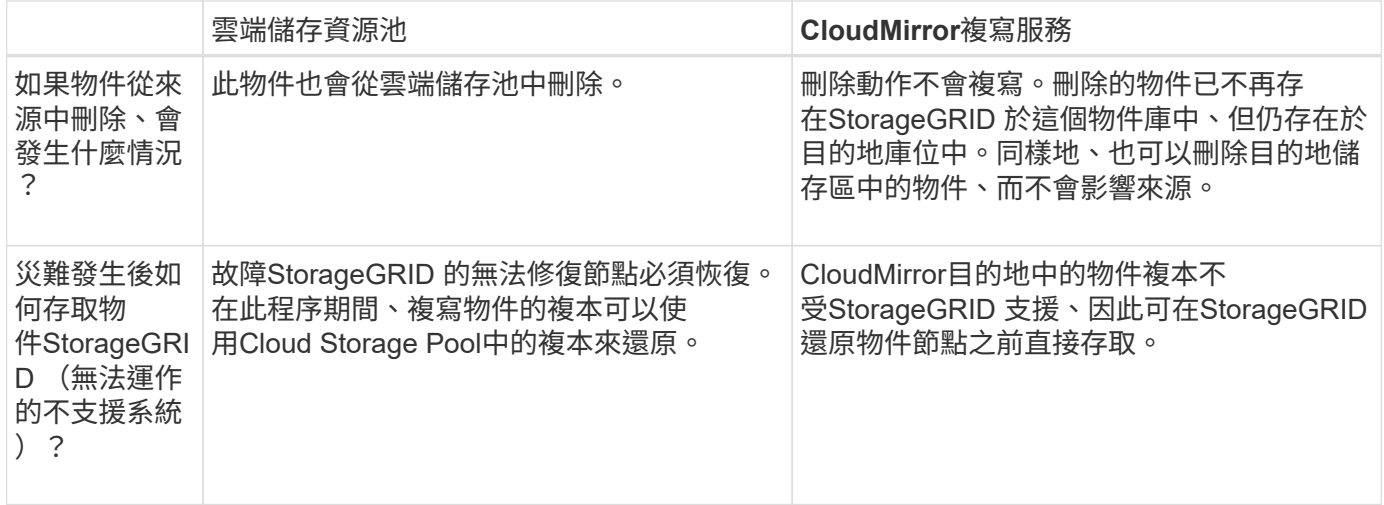

## <span id="page-12-0"></span>建立雲端儲存資源池

Cloud Storage Pool 會指定單一外部 Amazon S3 儲存區或其他 S3 相容提供者、或 Azure Blob 儲存容器。

建立雲端儲存池時、您可以指定 StorageGRID 用來儲存物件的外部儲存區或容器名稱和位置、雲端供應商類型 ( Amazon S3/GCP 或 Azure Blob 儲存設備)、以及 StorageGRID 存取外部儲存區或容器所需的資訊。

一旦儲存雲端儲存資源池、即可驗證其運作、因此您必須確保Cloud Storage Pool中指定的儲存庫或容器存在且 可存取。StorageGRID

開始之前

- 您將使用登入Grid Manager ["](https://docs.netapp.com/zh-tw/storagegrid-117/admin/web-browser-requirements.html)[支援的](https://docs.netapp.com/zh-tw/storagegrid-117/admin/web-browser-requirements.html)[網](https://docs.netapp.com/zh-tw/storagegrid-117/admin/web-browser-requirements.html)[頁瀏覽](https://docs.netapp.com/zh-tw/storagegrid-117/admin/web-browser-requirements.html)[器](https://docs.netapp.com/zh-tw/storagegrid-117/admin/web-browser-requirements.html)["](https://docs.netapp.com/zh-tw/storagegrid-117/admin/web-browser-requirements.html)。
- 您擁有 ["](https://docs.netapp.com/zh-tw/storagegrid-117/admin/admin-group-permissions.html)[必要的存取](https://docs.netapp.com/zh-tw/storagegrid-117/admin/admin-group-permissions.html)[權](https://docs.netapp.com/zh-tw/storagegrid-117/admin/admin-group-permissions.html)[限](https://docs.netapp.com/zh-tw/storagegrid-117/admin/admin-group-permissions.html)["](https://docs.netapp.com/zh-tw/storagegrid-117/admin/admin-group-permissions.html)。
- 您已檢閱 ["](#page-8-0)[雲端儲存資源池的](#page-8-0)[考量](#page-8-0)["](#page-8-0)。
- Cloud Storage Pool 所參照的外部儲存區或容器已經存在、您知道其名稱和位置。
- 若要存取貯體或容器、您可以針對您要選擇的驗證類型、提供下列資訊:

**S3** 存取金鑰

適用於外部 S3 儲存庫

- 擁有外部儲存庫之帳戶的存取金鑰 ID 。
- 相關的秘密存取金鑰。

或者、您也可以為驗證類型指定「匿名」。

**C2S** 存取入口網站

商業雲端服務 ( C2S ) S3 服務

您有下列項目:

- 。完整的 URL 、 StorageGRID 將用來從 C2S 存取入口網站( CAP )伺服器取得臨時認證、包括指 派給您 C2S 帳戶的所有必要和選用 API 參數。
- 由適當的政府憑證授權單位( CA )所核發的伺服器 CA 憑證。此憑證可用來驗證CAP伺服器的身 分。StorageGRID伺服器CA憑證必須使用PEE編碼。
- 由適當的政府憑證授權單位( CA )所核發的用戶端憑證。此憑證可用於將自己的身分識別至CAP 伺服器。StorageGRID用戶端憑證必須使用PEE編碼、而且必須已獲得存取您的C2S帳戶的權限。
- 用戶端憑證的 PEM 編碼私密金鑰。
- 用於解密用戶端憑證私密金鑰的複雜密碼(如果已加密)。

 $(i)$ 如果要加密用戶端憑證、請使用傳統的加密格式。不支援 PKCS #8 加密格式。

### **Azure Blob** 儲存設備

外部容器 \_

- 用於存取 Blob 儲存容器的統一資源識別元( URI )。
- 儲存帳戶名稱和帳戶金鑰。您可以使用Azure入口網站來尋找這些價值。

#### 步驟

1. 選取 \* ILM \* > \* 儲存池 \* > \* 雲端儲存池 \* 。

2. 選取 \* 建立 \* 、然後輸入下列資訊:

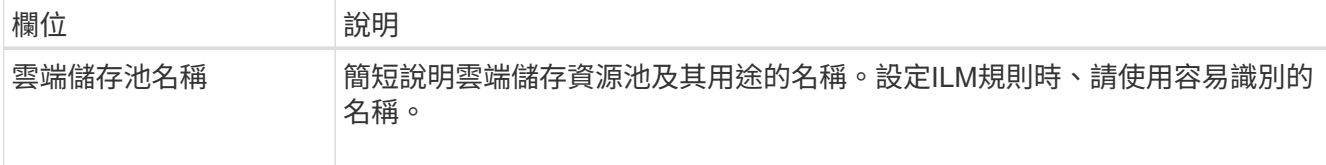

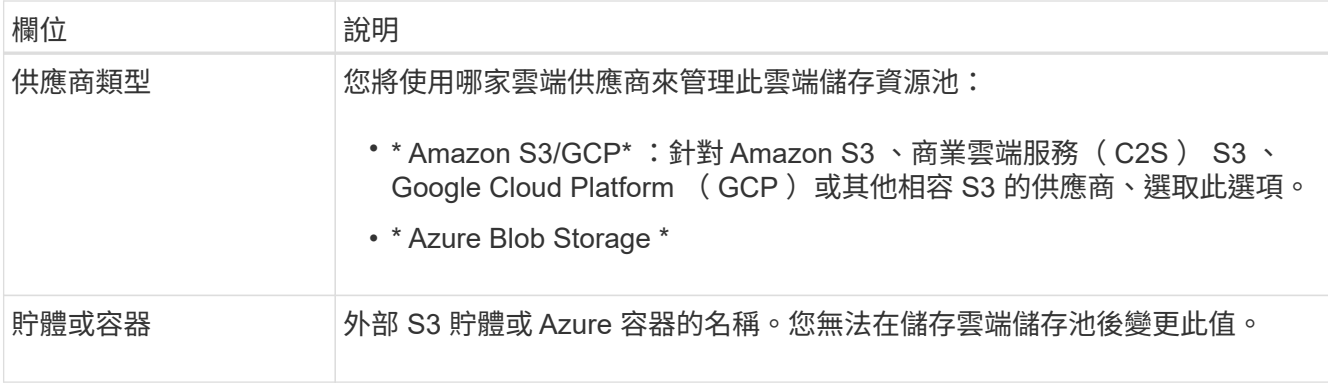

3. 根據您的供應商類型選擇、輸入服務端點資訊。

#### **Amazon S3/GCP**

a. 對於通訊協定、請選取 HTTPS 或 HTTP 。

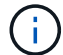

請勿將 HTTP 連線用於敏感資料。

b. 輸入主機名稱。範例:

s3-*aws-region*.amazonaws.com

c. 選取 URL 樣式:

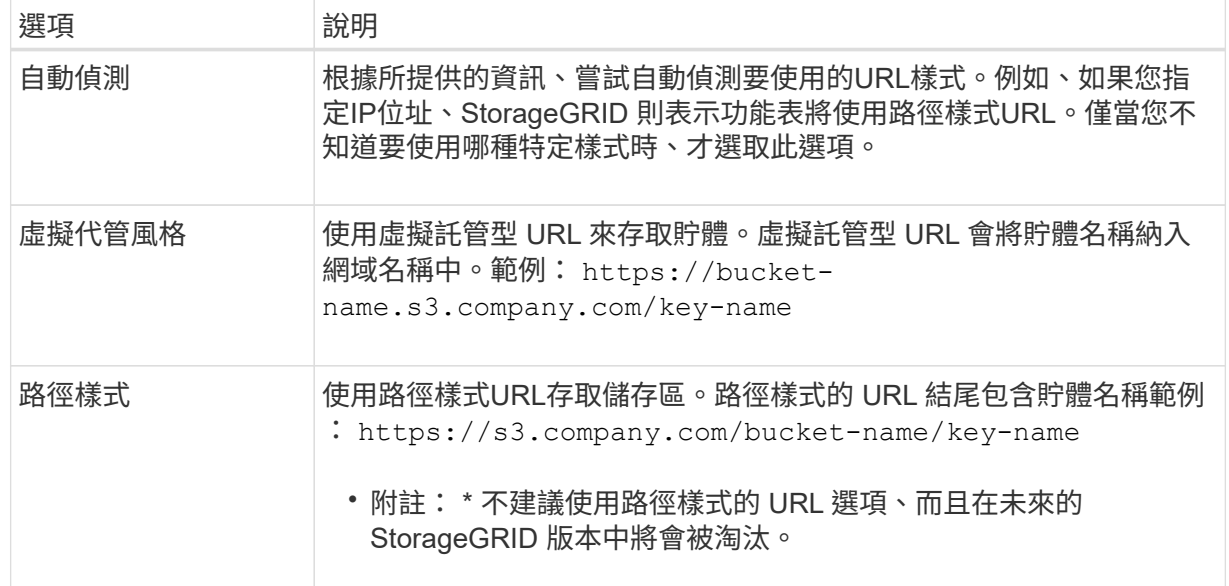

d. 您也可以輸入連接埠編號、或使用預設連接埠: 443 代表 HTTPS 、 80 代表 HTTP 。

#### **Azure Blob**儲存設備

a. 使用下列其中一種格式、輸入服務端點的 URI 。

- https://host:port
- http://host:port

範例: https://*myaccount*.blob.core.windows.net:443

如果您未指定連接埠、則預設會使用連接埠 443 做為 HTTPS 、並使用連接埠 80 做為 HTTP 。

4. 選擇\*繼續\*。然後選取驗證類型、並輸入 Cloud Storage Pool 端點所需的資訊:

存取金鑰

\_ 僅適用於 Amazon S3/GCP 供應商類型 \_

a. 對於 \* 存取金鑰 ID\* 、請輸入擁有外部儲存庫之帳戶的存取金鑰 ID 。

b. 對於 \* 秘密存取金鑰 \* 、請輸入秘密存取金鑰。

**CAP** ( **C2S** 存取入口網站)

商業雲端服務( C2S ) S3 服務

- a. 對於 \* 暫存認證 URL\* 、請輸入 StorageGRID 從 CAP 伺服器取得暫存認證所使用的完整 URL 、 包括指派給您的 C2S 帳戶的所有必要和選用 API 參數。
- b. 對於 \* 伺服器 CA 憑證 \* 、請選取 \* 瀏覽 \* 、然後上傳 StorageGRID 用來驗證 CAP 伺服器的 PEM 編碼 CA 憑證。
- c. 對於 \* 用戶端憑證 \* 、請選取 \* 瀏覽 \* 、然後上傳 StorageGRID 用來識別自身的 PEM 編碼憑證至 CAP 伺服器。
- d. 對於 \* 用戶端私密金鑰 \* 、請選取 \* 瀏覽 \* 、然後上傳用戶端憑證的 PEM 編碼私密金鑰。
- e. 如果用戶端私密金鑰已加密、請輸入密碼來解密用戶端私密金鑰。否則、請將 \* 用戶端私密金鑰複 雜密碼 \* 欄位保留空白。

#### **Azure Blob**儲存設備

- a. 對於 \* 帳戶名稱 \* 、請輸入擁有外部服務容器的 Blob 儲存帳戶名稱。
- b. 對於 \* 帳戶金鑰 \* 、請輸入 Blob 儲存帳戶的秘密金鑰。

#### 匿名

不需要其他資訊。

5. 選擇\*繼續\*。然後選擇您要使用的伺服器驗證類型:

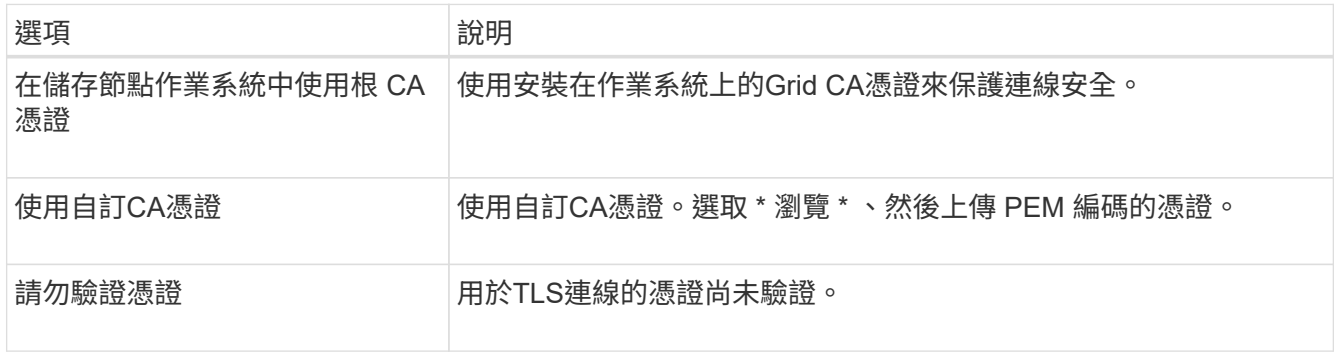

#### 6. 選擇\*保存\*。

當您儲存雲端儲存資源池時StorageGRID 、下列功能將會隨之執行:

- 驗證貯體或容器及服務端點是否存在、以及是否可使用您指定的認證來連線。
- <sup>將</sup>標記檔案寫入貯體或容器、以將其識別為雲端儲存池。請勿移除此檔案、其名稱<sup>為</sup> x-ntap-sgwscloud-pool-uuid。

如果Cloud Storage Pool驗證失敗、您會收到錯誤訊息、說明驗證失敗的原因。例如、如果發生憑證錯 誤、或是您指定的貯體或容器尚未存在、則可能會回報錯誤。

7. 如果發生錯誤、請參閱 ["](#page-19-0)[疑](#page-19-0)[難](#page-19-0)[排](#page-19-0)[解](#page-19-0)[雲端儲存資源池的指示](#page-19-0)["](#page-19-0)、解決任何問題、然後再次嘗試儲存雲端儲存池。

## <span id="page-17-0"></span>編輯雲端儲存資源池

您可以編輯 Cloud Storage Pool 來變更其名稱、服務端點或其他詳細資料、但是您無法變 更 Cloud Storage Pool 的 S3 儲存區或 Azure 容器。

開始之前

- 您將使用登入Grid Manager ["](https://docs.netapp.com/zh-tw/storagegrid-117/admin/web-browser-requirements.html)[支援的](https://docs.netapp.com/zh-tw/storagegrid-117/admin/web-browser-requirements.html)[網](https://docs.netapp.com/zh-tw/storagegrid-117/admin/web-browser-requirements.html)[頁瀏覽](https://docs.netapp.com/zh-tw/storagegrid-117/admin/web-browser-requirements.html)[器](https://docs.netapp.com/zh-tw/storagegrid-117/admin/web-browser-requirements.html)["](https://docs.netapp.com/zh-tw/storagegrid-117/admin/web-browser-requirements.html)。
- 您擁有特定的存取權限。
- 您已檢閱 ["](#page-8-0)[雲端儲存資源池的](#page-8-0)[考量](#page-8-0)["](#page-8-0)。

#### 步驟

1. 選取 \* ILM \* > \* 儲存池 \* > \* 雲端儲存池 \* 。

Cloud Storage Pools表格會列出現有的Cloud Storage Pools。

- 2. 選取您要編輯的雲端儲存池核取方塊。
- 3. 選取 \* 動作 \* > \* 編輯 \* 。
- 4. 視需要變更顯示名稱、服務端點、驗證認證或憑證驗證方法。

您無法變更雲端儲存池的供應商類型、 S3 儲存區或 Azure 容器。

如果您先前已上傳伺服器或用戶端憑證、您可以選取 \* 憑證詳細資料 \* 來檢閱目前正在使用的憑證。

5. 選擇\*保存\*。

H.

當您儲存雲端儲存資源池時StorageGRID 、驗證資源桶或容器及服務端點是否存在、以及是否可以使用您指 定的認證資料來存取。

如果Cloud Storage Pool驗證失敗、則會顯示錯誤訊息。例如、如果發生憑證錯誤、可能會報告錯誤。

請參閱的說明 ["](#page-19-0)[疑](#page-19-0)[難](#page-19-0)[排](#page-19-0)[解](#page-19-0)[雲端儲存資源池](#page-19-0)["](#page-19-0)、解決此問題、然後再次嘗試儲存雲端儲存資源池。

## <span id="page-17-1"></span>移除雲端儲存資源池

如果 Cloud Storage Pool 未用於 ILM 規則、而且不包含物件資料、您可以將其移除。

開始之前

- 您將使用登入Grid Manager ["](https://docs.netapp.com/zh-tw/storagegrid-117/admin/web-browser-requirements.html)[支援的](https://docs.netapp.com/zh-tw/storagegrid-117/admin/web-browser-requirements.html)[網](https://docs.netapp.com/zh-tw/storagegrid-117/admin/web-browser-requirements.html)[頁瀏覽](https://docs.netapp.com/zh-tw/storagegrid-117/admin/web-browser-requirements.html)[器](https://docs.netapp.com/zh-tw/storagegrid-117/admin/web-browser-requirements.html)["](https://docs.netapp.com/zh-tw/storagegrid-117/admin/web-browser-requirements.html)。
- 您擁有 ["](https://docs.netapp.com/zh-tw/storagegrid-117/admin/admin-group-permissions.html)[必要的存取](https://docs.netapp.com/zh-tw/storagegrid-117/admin/admin-group-permissions.html)[權](https://docs.netapp.com/zh-tw/storagegrid-117/admin/admin-group-permissions.html)[限](https://docs.netapp.com/zh-tw/storagegrid-117/admin/admin-group-permissions.html)["](https://docs.netapp.com/zh-tw/storagegrid-117/admin/admin-group-permissions.html)。

## 如有需要、請使用 **ILM** 來移動物件資料

如果您要移除的雲端儲存池包含物件資料、則必須使用 ILM 將資料移至其他位置。例如、您可以將資料移至網 格上的儲存節點、或移至不同的雲端儲存池。

#### 步驟

- 1. 選取 \* ILM \* > \* 儲存池 \* > \* 雲端儲存池 \* 。
- 2. 請查看表格中的 ILM 使用率欄、以判斷您是否可以移除雲端儲存池。

如果雲端儲存池正用於 ILM 規則或銷毀編碼設定檔、則無法移除該儲存池。

- 3. 如果使用的是雲端儲存池、請選取 \* 雲端儲存池名稱 \_ \* > \* ILM 使用量 \* 。
- 4. ["](https://docs.netapp.com/zh-tw/storagegrid-117/ilm/working-with-ilm-rules-and-ilm-policies.html)[複](https://docs.netapp.com/zh-tw/storagegrid-117/ilm/working-with-ilm-rules-and-ilm-policies.html)[製](https://docs.netapp.com/zh-tw/storagegrid-117/ilm/working-with-ilm-rules-and-ilm-policies.html)[每個](https://docs.netapp.com/zh-tw/storagegrid-117/ilm/working-with-ilm-rules-and-ilm-policies.html) [ILM](https://docs.netapp.com/zh-tw/storagegrid-117/ilm/working-with-ilm-rules-and-ilm-policies.html) [規則](https://docs.netapp.com/zh-tw/storagegrid-117/ilm/working-with-ilm-rules-and-ilm-policies.html)["](https://docs.netapp.com/zh-tw/storagegrid-117/ilm/working-with-ilm-rules-and-ilm-policies.html) 這會將物件放置在您要移除的雲端儲存池中。
- 5. 決定您要移動由您複製的每個規則所管理的現有物件的位置。

您可以使用一或多個儲存池或不同的雲端儲存池。

6. 編輯您複製的每個規則。

對於「建立 ILM 規則」精靈的步驟 2 、請從「 \* 複本於 \* 」欄位中選取新位置。

- 7. ["](https://docs.netapp.com/zh-tw/storagegrid-117/ilm/creating-proposed-ilm-policy.html)[建立](https://docs.netapp.com/zh-tw/storagegrid-117/ilm/creating-proposed-ilm-policy.html)[新](https://docs.netapp.com/zh-tw/storagegrid-117/ilm/creating-proposed-ilm-policy.html)[的建](https://docs.netapp.com/zh-tw/storagegrid-117/ilm/creating-proposed-ilm-policy.html)[議](https://docs.netapp.com/zh-tw/storagegrid-117/ilm/creating-proposed-ilm-policy.html) [ILM](https://docs.netapp.com/zh-tw/storagegrid-117/ilm/creating-proposed-ilm-policy.html) [原則](https://docs.netapp.com/zh-tw/storagegrid-117/ilm/creating-proposed-ilm-policy.html)["](https://docs.netapp.com/zh-tw/storagegrid-117/ilm/creating-proposed-ilm-policy.html) 並以複製規則取代每個舊規則。
- 8. 啟動新原則。
- 9. 等待 ILM 從雲端儲存池移除物件、並將其置於新位置。

### 刪除雲端儲存池

當雲端儲存池是空的且未用於任何 ILM 規則時、您可以將其刪除。

#### 開始之前

- 您已移除可能已使用資源池的任何 ILM 規則。
- 您已確認S3儲存區或Azure容器不含任何物件。

如果您嘗試移除包含物件的雲端儲存池、就會發生錯誤。請參閱 ["](#page-19-0)[疑](#page-19-0)[難](#page-19-0)[排](#page-19-0)[解](#page-19-0)[雲端儲存資源池](#page-19-0)["](#page-19-0)。

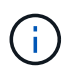

當您建立Cloud Storage Pool時StorageGRID 、將標記檔案寫入儲存庫或容器、以將其識別 為雲端儲存池。請勿移除這個名為的檔案 x-ntap-sgws-cloud-pool-uuid。

#### 步驟

- 1. 選取 \* ILM \* > \* 儲存池 \* > \* 雲端儲存池 \* 。
- 2. 如果 ILM 使用率欄顯示未使用 Cloud Storage Pool 、請選取核取方塊。
- 3. 選擇\*「Actions」(動作)**>**「Remove\*」(移除

4. 選擇\*確定\*。

## <span id="page-19-0"></span>疑難排解雲端儲存資源池

使用這些疑難排解步驟、協助解決您在建立、編輯或刪除雲端儲存池時可能遇到的錯誤。

#### 確定是否發生錯誤

每分鐘執行一次簡易的Cloud Storage Pool健全狀況檢查、以確保雲端儲存池能夠存取、而且運作正 常。StorageGRID如果健全狀況檢查偵測到問題、「儲存池」頁面上的「雲端儲存池」表最後一個錯誤欄會顯示 訊息。

下表顯示針對每個雲端儲存資源池偵測到的最新錯誤、並指出錯誤發生的時間已過多久。

此外、如果健全狀況檢查偵測到過去5分鐘內發生一或多個新的雲端儲存池錯誤、則會觸發\* Cloud Storage Pool 連線錯誤\*警示。如果您收到此警示的電子郵件通知、請前往「儲存資源池」頁面(選擇 \* ILM \* > \* 儲存資源池 \* )、檢閱最後一個錯誤欄中的錯誤訊息、並參閱下列疑難排解準則。

### 檢查錯誤是否已解決

解決任何潛在問題之後、您可以判斷錯誤是否已解決。從「雲端儲存池」頁面選取端點、然後選取 \* 清除錯誤 \* 。確認訊息指出StorageGRID 、由於此錯誤已清除Cloud Storage Pool的錯誤。

如果基礎問題已解決、就不會再顯示錯誤訊息。但是、如果基礎問題尚未解決(或遇到不同的錯誤)、則錯誤訊 息會在幾分鐘內顯示在最後一個錯誤欄中。

## 錯誤:此**Cloud Storage Pool**包含非預期的內容

當您嘗試建立、編輯或刪除雲端儲存池時、可能會遇到此錯誤。如果儲存區或容器包含、就會發生此錯誤 xntap-sgws-cloud-pool-uuid 標記檔案、但該檔案沒有預期的UUID。

一般而StorageGRID 言、如果您正在建立新的Cloud Storage Pool、而另一個執行個體正在使用相同的Cloud Storage Pool、則只會看到此錯誤。

#### 請嘗試下列步驟來修正問題:

- 請確認貴組織中沒有人也使用此雲端儲存資源池。
- 刪除 x-ntap-sgws-cloud-pool-uuid 重新設定雲端儲存資源池。

### 錯誤:無法建立或更新雲端儲存池。端點發生錯誤

當您嘗試建立或編輯雲端儲存資源池時、可能會遇到此錯誤。此錯誤表示某種連線或組態問題阻礙StorageGRID 了將資訊寫入Cloud Storage Pool。

若要修正問題、請檢閱端點的錯誤訊息。

- 如果錯誤訊息包含 Get *url*: EOF、請檢查雲端儲存池所使用的服務端點、是否不針對需要 HTTPS 的容器 或貯體使用 HTTP 。
- 如果錯誤訊息包含 Get *url*: net/http: request canceled while waiting for connection、確認網路組態允許儲存節點存取用於雲端儲存資源池的服務端點。
- 對於所有其他端點錯誤訊息、請嘗試下列其中一項或多項:
- 建立與您為Cloud Storage Pool輸入相同名稱的外部容器或儲存區、然後再次嘗試儲存新的Cloud Storage Pool。
- 請更正您為Cloud Storage Pool指定的容器或儲存區名稱、然後再次嘗試儲存新的Cloud Storage Pool。

## 錯誤:無法剖析**CA**憑證

當您嘗試建立或編輯雲端儲存資源池時、可能會遇到此錯誤。如果在設定Cloud Storage Pool時、無法剖析您輸 入的憑證、就會發生錯誤StorageGRID 。

若要修正問題、請檢查您提供的CA憑證是否有問題。

錯誤:找不到具有此**ID**的雲端儲存資源池

當您嘗試編輯或刪除雲端儲存資源池時、可能會遇到此錯誤。如果端點傳回404回應、就會發生此錯誤、這可能 代表下列其中一項:

• 雲端儲存池使用的認證資料沒有儲存區的讀取權限。

• 用於雲端儲存資源池的儲存區不含 x-ntap-sgws-cloud-pool-uuid 標記檔案。

請嘗試下列一或多個步驟來修正問題:

- 檢查與設定的存取金鑰相關聯的使用者是否擁有必要的權限。
- 使用具備必要權限的認證資料編輯Cloud Storage Pool。
- 如果權限正確、請聯絡支援部門。

## 錯誤:無法檢查**Cloud Storage Pool**的內容。端點發生錯誤

當您嘗試刪除雲端儲存資源池時、可能會遇到此錯誤。此錯誤表示某種連線或組態問題使StorageGRID 無法讀 取Cloud Storage Pool儲存區儲存區內容。

若要修正問題、請檢閱端點的錯誤訊息。

錯誤:物件已放置在此儲存區中

當您嘗試刪除雲端儲存資源池時、可能會遇到此錯誤。如果雲端儲存池包含由 ILM 移至該處的資料、設定雲端 儲存池之前儲存在儲存區中的資料、或是建立雲端儲存池之後由其他來源放入儲存區的資料、則您無法刪除該儲 存池。

請嘗試下列一或多個步驟來修正問題:

- 請依照「StorageGRID Cloud Storage Pool物件的生命週期」中的指示將物件移回物件。
- 如果您確定其餘的物件並非由ILM放置在雲端儲存資源池中、請手動刪除儲存區中的物件。

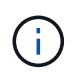

切勿手動刪除ILM可能放置在雲端儲存資源池中的物件。如果您稍後嘗試從StorageGRID 功 能表存取手動刪除的物件、將無法找到刪除的物件。

## 錯誤:**Proxy**嘗試連至雲端儲存資源池時發生外部錯誤

如果您已在儲存節點與用於雲端儲存集區的外部S3端點之間設定不透明的儲存Proxy、則可能會遇到此錯誤。如 果外部 Proxy 伺服器無法連線至雲端儲存池端點、就會發生此錯誤。例如、DNS伺服器可能無法解析主機名 稱、或是發生外部網路問題。

請嘗試下列一或多個步驟來修正問題:

- 檢查雲端儲存資源池的設定(\* ILM **>** Storage Pools\*)。
- 檢查儲存Proxy伺服器的網路組態。

#### 相關資訊

["Cloud Storage Pool](#page-3-0)[物件的生命週期](#page-3-0)["](#page-3-0)

#### 版權資訊

Copyright © 2024 NetApp, Inc. 版權所有。台灣印製。非經版權所有人事先書面同意,不得將本受版權保護文件 的任何部分以任何形式或任何方法(圖形、電子或機械)重製,包括影印、錄影、錄音或儲存至電子檢索系統 中。

由 NetApp 版權資料衍伸之軟體必須遵守下列授權和免責聲明:

此軟體以 NETAPP「原樣」提供,不含任何明示或暗示的擔保,包括但不限於有關適售性或特定目的適用性之 擔保,特此聲明。於任何情況下,就任何已造成或基於任何理論上責任之直接性、間接性、附隨性、特殊性、懲 罰性或衍生性損害(包括但不限於替代商品或服務之採購;使用、資料或利潤上的損失;或企業營運中斷),無 論是在使用此軟體時以任何方式所產生的契約、嚴格責任或侵權行為(包括疏忽或其他)等方面,NetApp 概不 負責,即使已被告知有前述損害存在之可能性亦然。

NetApp 保留隨時變更本文所述之任何產品的權利,恕不另行通知。NetApp 不承擔因使用本文所述之產品而產 生的責任或義務,除非明確經過 NetApp 書面同意。使用或購買此產品並不會在依據任何專利權、商標權或任何 其他 NetApp 智慧財產權的情況下轉讓授權。

本手冊所述之產品受到一項(含)以上的美國專利、國外專利或申請中專利所保障。

有限權利說明:政府機關的使用、複製或公開揭露須受 DFARS 252.227-7013(2014 年 2 月)和 FAR 52.227-19(2007 年 12 月)中的「技術資料權利 - 非商業項目」條款 (b)(3) 小段所述之限制。

此處所含屬於商業產品和 / 或商業服務(如 FAR 2.101 所定義)的資料均為 NetApp, Inc. 所有。根據本協議提 供的所有 NetApp 技術資料和電腦軟體皆屬於商業性質,並且完全由私人出資開發。 美國政府對於該資料具有 非專屬、非轉讓、非轉授權、全球性、有限且不可撤銷的使用權限,僅限於美國政府為傳輸此資料所訂合約所允 許之範圍,並基於履行該合約之目的方可使用。除非本文另有規定,否則未經 NetApp Inc. 事前書面許可,不得 逕行使用、揭露、重製、修改、履行或展示該資料。美國政府授予國防部之許可權利,僅適用於 DFARS 條款 252.227-7015(b)(2014 年 2 月)所述權利。

商標資訊

NETAPP、NETAPP 標誌及 <http://www.netapp.com/TM> 所列之標章均為 NetApp, Inc. 的商標。文中所涉及的所 有其他公司或產品名稱,均為其各自所有者的商標,不得侵犯。